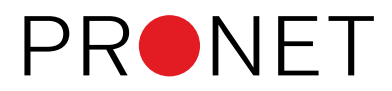

# **Poročilo Finančna razkritja poslovanja (FRP)**

Datum: 26.07.2023 Sistem: AccountingBox Modul: Glavna knjiga

# **Kaj je standard FRP (Finančna razkritja poslovanja)?**

Standard FRP je nastal pod okriljem Gospodarske zbornice Slovenije in Zbornice računovodskih servisov in predstavlja **enoten okvir za izmenjavo informacij med banko, komitenti in izvajalci računovodskih storitev**. Vzpostavlja možnost **varne elektronske izmenjave standardiziranih datotek in obrazcev** pri reševanju vlog za odobritev kredita in drugih postopkih.

### **Kdo pripravlja poročilo?**

Poročilo pripravljajo gospodarski subjekti oziroma **računovodski servisi** za svoje stranke v postopkih oddajanja vlog na banko.

### **Prednosti priprave poročila v sistemu AccountingBox:**

- 1. Poročilo pripravite **bistveno hitreje**, saj program podatke **napolni avtomatsko**.
- 2. **Prihranite čas**, saj vam podatkov **ni več potrebno zbirati in nato ročno vnašati v poročilo** v excelu, s čimer se **zmanjša tveganje napak** pri vnosu.
- 3. Ker je poročilo pripravljeno v sistemu AccountingBox, ki se izvaja v oblaku, lahko do njega **dostopate kadarkoli in od kjerkoli**. Prav tako lahko do poročila dostopa več pripravljavcev, v kolikor to zahteva vaš proces priprave.
- 4. Poročilo v digitalizirani obliki **z enim klikom** oddate v banko preko certificirane elektronske poti.
- 5. Zgodovina vseh pripravljenih poročil je **pri roki v vsakem trenutku**.

V nadaljevanju je opisan postopek, kako se pripravi poročilo Finančna razkritja poslovanja (FRP). Na koncu dokumenta si lahko ogledate seznam pogostih izzivov pri pripravi poročila.

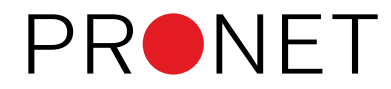

# **Opis postopka**

**GLAVNA**KNJIGA  $| \vee |$  ( $\oplus$  Nov  $| \vee |$ Dokumenti Poročila Uvozi/izvozi Davčne evidence ... Vsa poročila .<br>Poročila > Finančna razkritja poslovanja  $\circledcirc$  Shrani  $| \vee |$   $\circledast$  Nazaj  $\circledcirc$  Napolni podatke  $\circledcirc$  Oddaj > Odprte postavke > Plačana realizacija no komercialistih Podatki poslovnega subjekta: - $\overline{\phantom{a}}$ > Finančna razkritja poslovanja ERP Šifra: 01 - N \* Naziv posl.subjekta: PRONET, Kranj, d.o.o. vodsk > Kartica kontov \* Sedež: Ljubljanska cesta 24b, 4000 Kranj čunov > Kartica partnerjev \* Matična številka: 5548586000 rid Sr > Fakturirana realizacija \* Davčna številka: 35884193 2 800 Kumulative: Vincencij Kombajnik \* Vodja posl.subjekta: racun: > Kumulative kontov \* Vrsta posl.subjekta: Za gospodarske družbe **Bilance:** \* Velikost posl. subjekta: Majhna > Bruto bilanca \* Način računovodenja: SRS  $>$  Bruto bilanca po meseci $\boldsymbol{\mathsf{h}}$ Obdobje in datum poročanja: > Bilanca - Razred<mark>i</mark> \* Obdobje Od: 01.01.2022 \* Obdobje Do: 31.12.2022 > Obrazci SFR 30.07.2023 \* Datum poročanja: ... Nastavi \* Kraj izdelave poročila: Kranj

1. Poročilo se nahaja v meniju **Poročila > Finančna razkritja poslovanja**.

- 
- 2. Vstopimo na seznam že izdelanih poročil. S klikom na gumb **Nov** začnemo pripravljati novo poročilo.

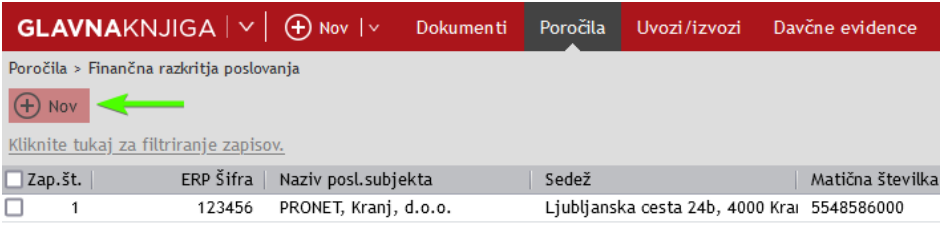

Poročilo se zbriše s seznama tako, da se ga označi s kljukico in klikne na gumb **Briši**. Izbrisanega poročila ni mogoče več priklicati.

3. Odpre se vnosna maska, kamor izpolnimo osnovne podatke o poročilu.

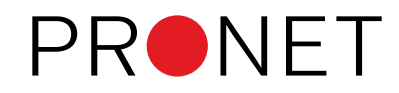

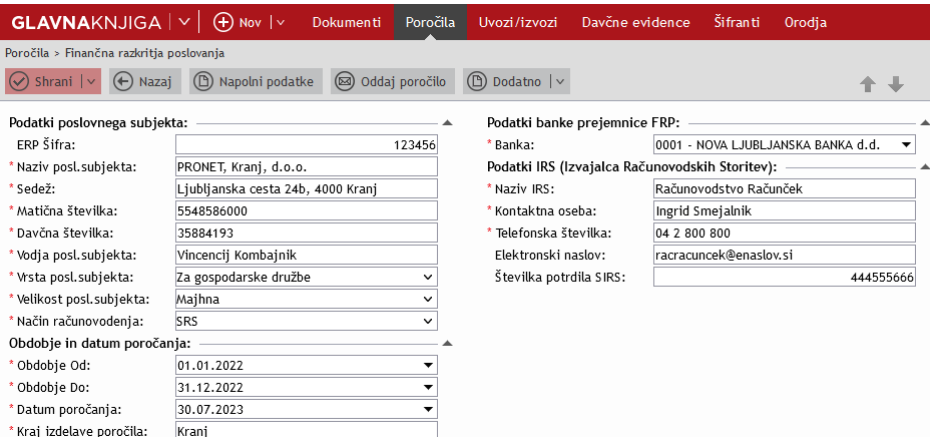

4. Ko smo osnovne podatke izpolnili, uporabimo gumb **Shrani**, ki poročilo shrani in nam takoj ponudi dialog za napolnitev poročila s podatki. Označimo katere podatke želimo izpolniti in uporabimo gumb **Potrdi** (program nam privzeto označi vse sklope).

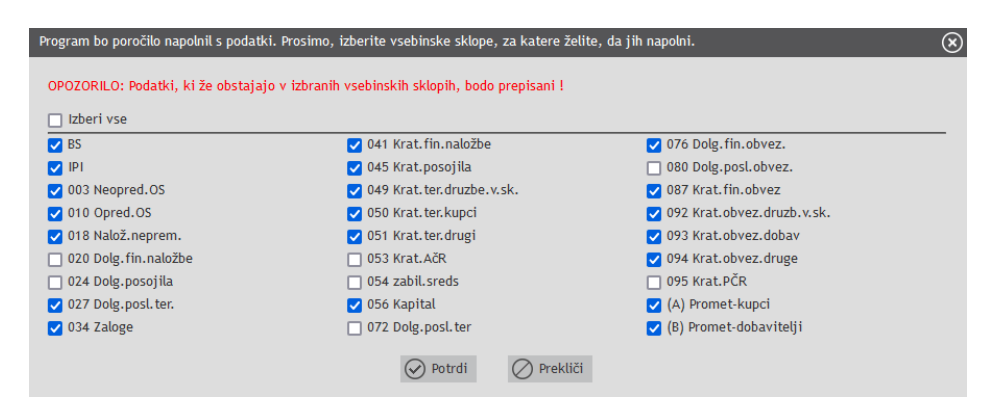

Dialog za napolnitev podatkov se lahko kadarkoli prikliče z uporabo gumba **Napolni podatke**.

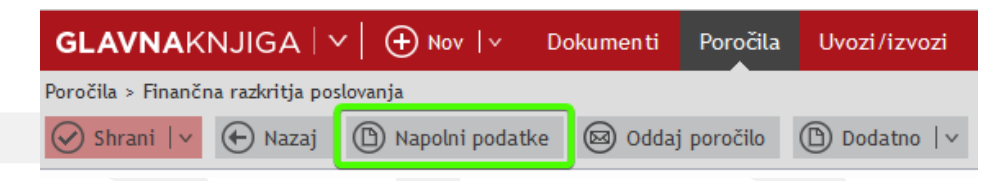

5. Program napolni podatke v vse izbrane vsebinske sklope. Med vsebinskimi sklopi se premikamo v sekciji z zavihki.

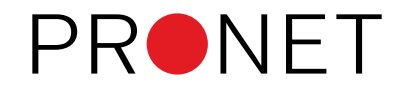

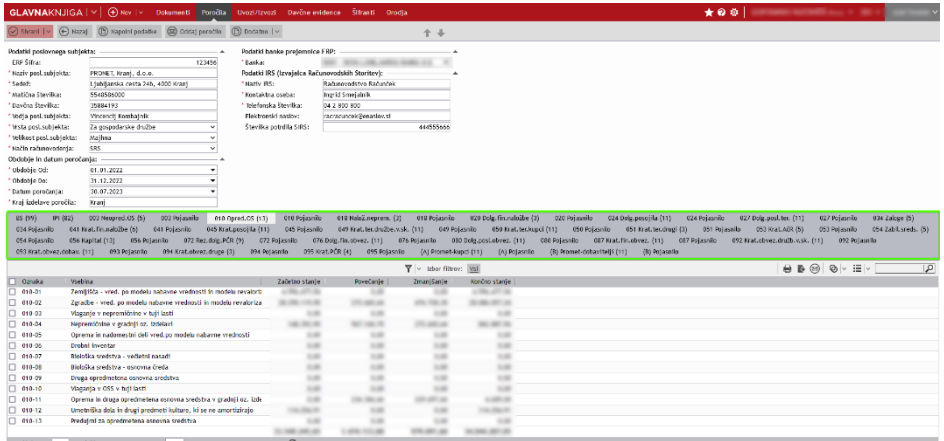

6. Vse vrednosti postavk lahko poljubno **ročno popravljamo**. To storimo tako, da pritisnemo na postavko, ki jo želimo spremeniti. Program nam odpre vnosno masko izbrane postavke, kjer lahko vrednosti spreminjamo po naših željah. Ko smo s popravki zadovoljni, spremembe shranimo z uporabo gumba **Shrani**.

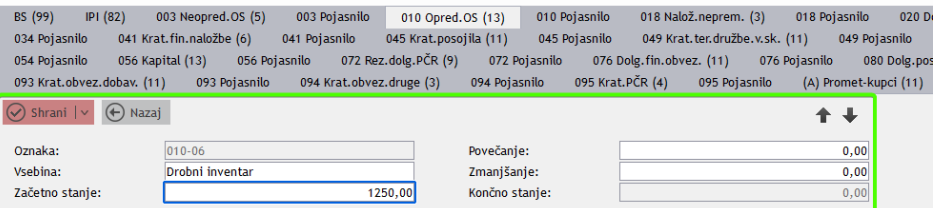

Vsakokratna uporaba akcije za napolnitev podatkov (že omenjeni gumb Napolni podatke) vse ročno popravljene vrednosti **vsakič znova prepiše z vrednostmi iz programa!**

7. Ko smo poročilo pripravili, z uporabo gumba **Oddaj poročilo** poročilo oddamo v sistem bizBox.

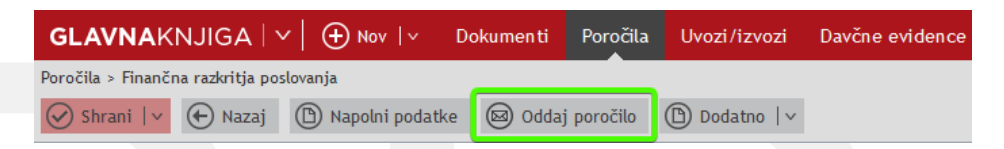

Preden se poročilo preko vmesnika odda v sistem bizBox, **se na podatkih izvedejo vsebinske kontrole** in v primeru neujemanj javijo, katere vrednosti se ne ujemajo.

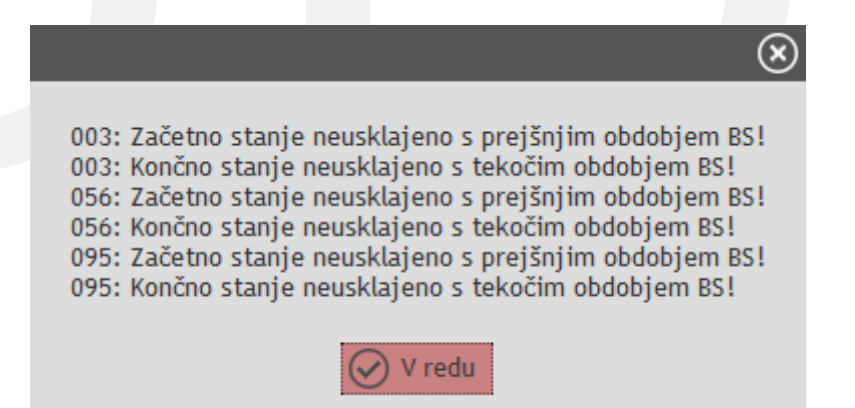

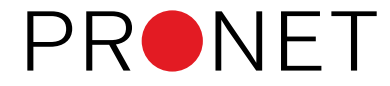

V kolikor so vsi podatki ustrezni, program poročilo odda v sistem bizBox. **Ob uspešni oddaji program javi, da je bilo poročilo uspešno oddano.**

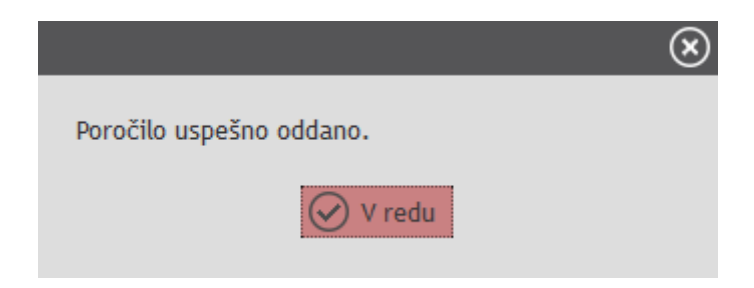

Ob oddaji v sistem bizBox se v paketu oddajo:

- 1. poročilo v formatu xml,
- 2. poročilo v formatu xlsx (excelova datoteka) in
- 3. ovojnica v formatu xml.
- 8. V primeru neuspešne oddaje poročila v sistem bizBox, program javi napako.

# **Ročni izvoz datotek**

Program omogoča ročni izvoz vseh treh datotek, ki se v paketu oddajajo v sistem bizBox. Ročni izvoz izvedemo z uporabo gumba **Dodatno** in iz spustnega menija izberemo datoteko, ki jo želimo izvoziti. Izvozi se lahko:

- 1. poročilo v formatu xml ali
- 2. ovojnica v formatu xml ali
- 3. poročilo v formatu xlsx (excelova datoteka)

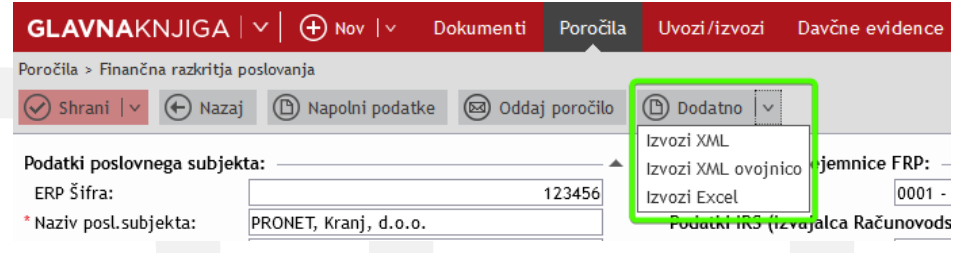

# **Pogosti izzivi pri pripravi poročila**

#### 1. **Program ne napolni podatkov v poročilo**

Razlog za to je najverjetneje v tem, da za obdobje, za katerega se pripravlja FRP poročilo, niso pripravljena letna poročila, natančneje bilanca stanja in izkaz poslovnega izida. Poročila se pripravijo v meniju Poročila > Letna poročila.

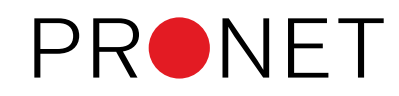

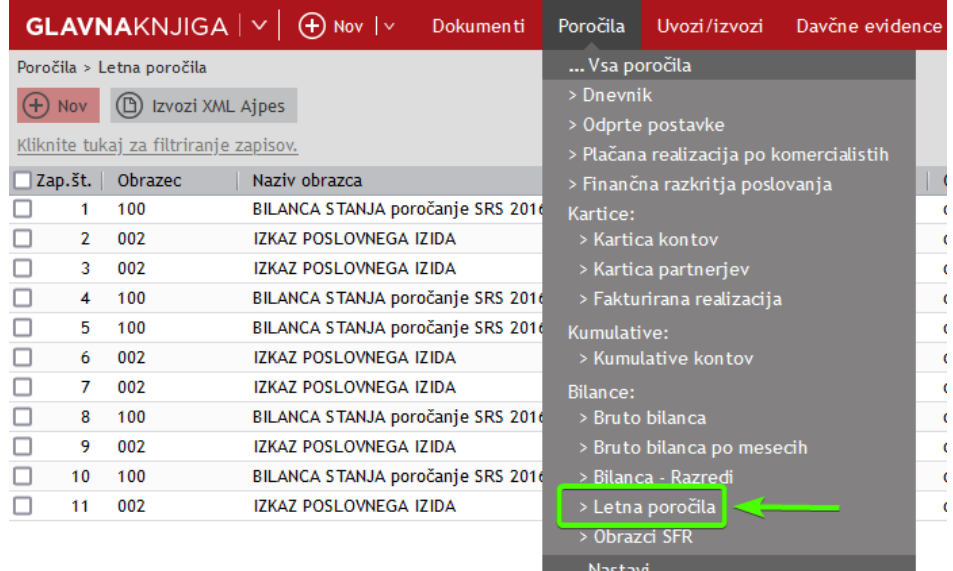

# 2. **Ali lahko pripravim FRP poročilo večkrat za isto obdobje oz. če se slednja lahko prekrivajo?**

Ja, program omogoča pripravo poljubno mnogo poročil, ne glede na izbrano obdobje poročanja.

### 3. **Ali lahko v program uvozim FRP poročilo v excelovi datoteki in ga nato preko programa oddam v sistem bizBox?**

Ne, uvoz FRP poročila iz excela v program AccountingBox žal ni mogoč. Je pa mogoče iz programa izvoziti poročilo v excelovo datoteko.

### 4. **Ali lahko izvozim poročilo v pdf formatu?**

Ne, izvoz poročila v datoteko formata pdf žal ni mogoč.

#### 5. **Ali lahko paketu za oddajo priložim pdf datoteko?**

Ne. Paketu za izvoz v sistem bizBox program samodejno priloži excelovo datoteko. Dodajanje drugih priponk k paketu ni možno.

### 6. **Ob oddaji poročila program javi napako Neznana glava finančnega poslovanja.**

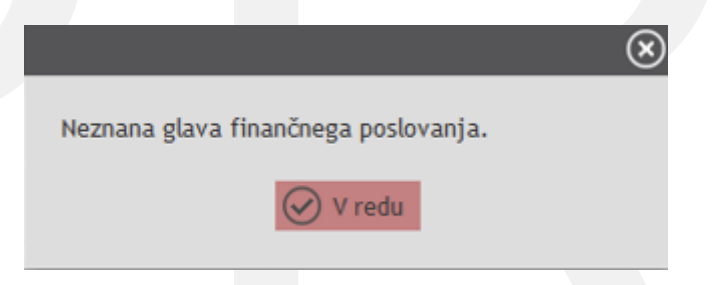

Do napake pride, če frontend ne pošlje glave na backend ali pa uporabnik ustvari nov frp in pred shranjevanjem pokliče gumb "Oddaj poročilo".

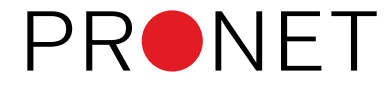

7. **Ob oddaji poročila program javi napako Pri oddaji poročila nismo prejeli informacije, ali je bilo uspešno oddano.**

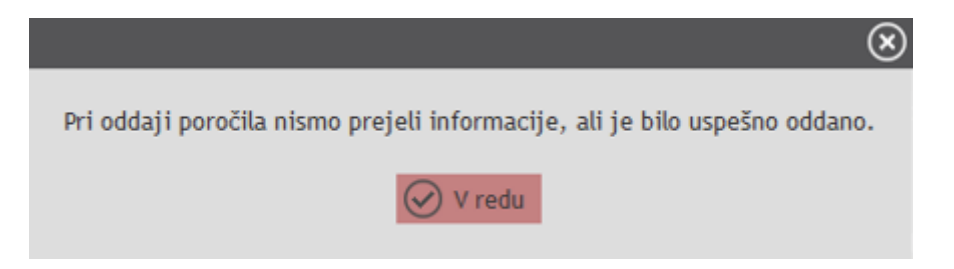

Do napake pride, če bizBox api sicer uspešno pošlje datoteke na njihov strežnik, nazaj pa ne pošlje zunanjega id-ja.

8. **Ob oddaji poročila mi program javi napako Pri procesu generiranja in oddaje poročila je prišlo do napake: User is not logged in.**

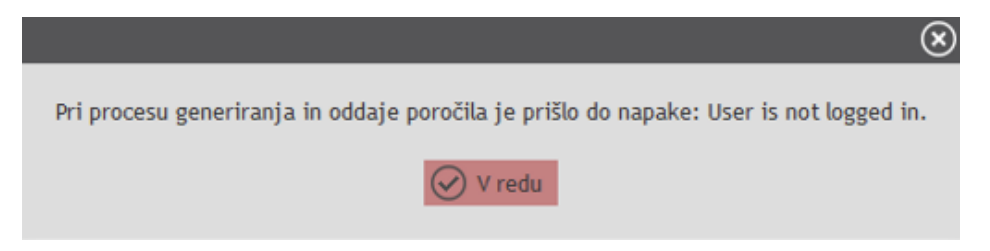

Tovrstna napaka se zgodi, če pride do težave pri prijavi na vmesnik bizBox.

9. **Ob oddaji poročila mi program javi napako Pri procesu generiranja in oddaje poročila je prišlo do napake: No file provided.**

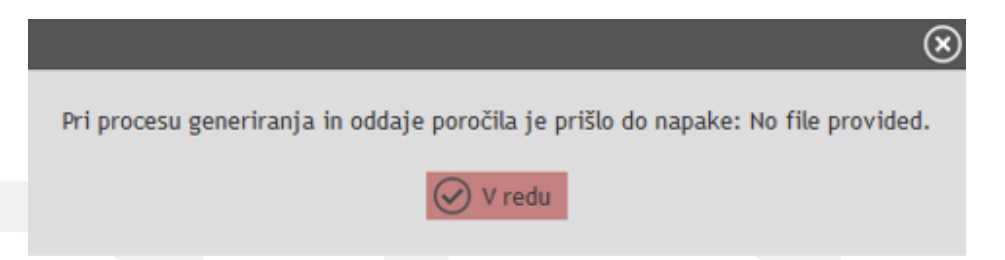

Do napake pride, če se datoteke pripravijo, ampak jih kljub temu program ne pošlje na bizBox.

10. **Ob oddaji poročila mi program javi napako Error occurred on Soap.**

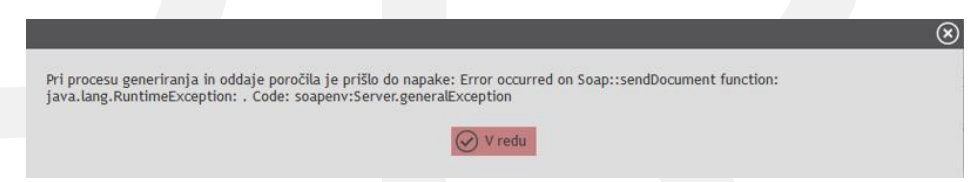

Do tvorstne napake pride, če bizBox api odgovori z napako.

11. **Ob oddaji poročila mi program javi napako Poročilo je bilo uspešno oddano, datoteke pa niso bile uspešno pobrisane iz mape.**

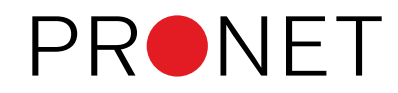

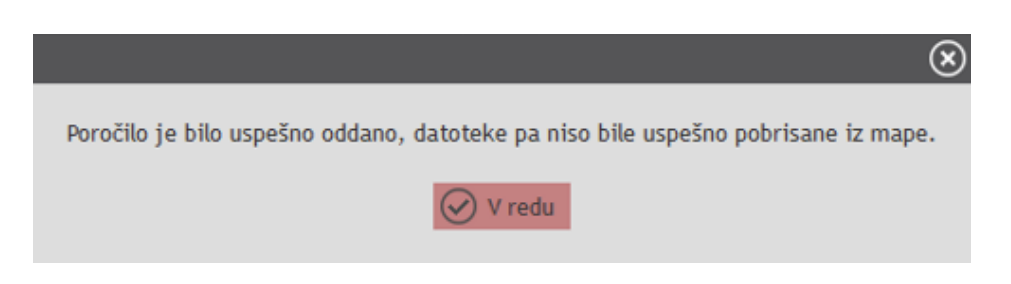

Do opozorila pride, ko je praviloma vse v redu, samo na koncu program ne pobriše generiranih datotek iz cache mape.

# 12. **Program pri izvozu v excel ne napolni polj 060a in 060b v bilanci stanja.**

Polji 060a in 060b poročajo samo poslovni subjekti samostojni podjetniki. V kolikor je na osnovnih podatkih v polju Vrsta posl. subjekta izbrana vrednost za gospodarske družbe, program teh polj v excel ne bo napolnil.

# 13. **Program pri izvozu v excel ne napolni polj 148a in 148b v izkazu poslovnega izida.**

Polji 148a in 148b poročajo samo poslovni subjekti samostojni podjetniki. V kolikor je na osnovnih podatkih v polju *Vrsta posl. subjekta* izbrana vrednost za gospodarske družbe, program teh polj v excel ne bo napolnil.

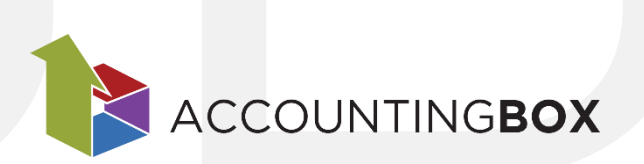